# *User Manual* **CS-D508**

# Closed-loop Stepper Drive

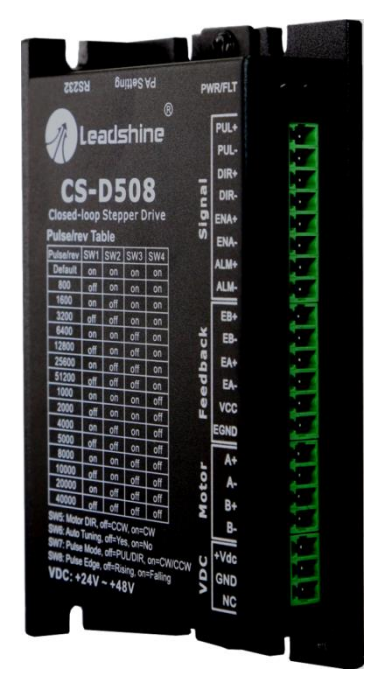

**Revision 3.1 ©2018 Leadshine Technology Co., Ltd.**

#### *UK Official Distributor Address:*

**Motion Control Products Ltd**, 11-15 Francis Avenue, Bournemouth, Dorset, BH11 8NX, United Kingdom

*Tel:* +44(0)1202 599922 *Fax*: +44 (0)1202 599955

*Web:* <https://www.motioncontrolproducts.com/> *Sales:* [enquiries@motioncontrolproducts.com](mailto:enquiries@motioncontrolproducts.com)

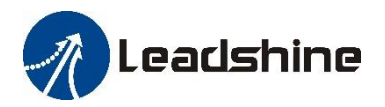

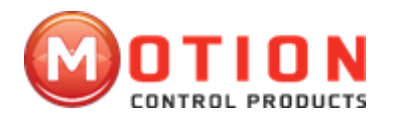

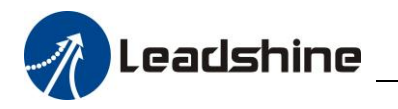

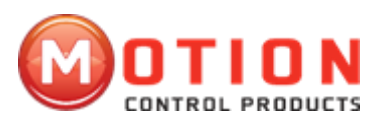

# **Important Notice**

Read this manual carefully before any assembling and using. Incorrect handling of products in this manual can result in injury and damage to persons and machinery. Strictly adhere to the technical information regarding installation requirements.

All rights are reserved. No part of this manual shall be reproduced, stored in retrieval form, or transmitted by any means, electronic, mechanical, photocopying, recording, or otherwise without approval from Leadshine. While every precaution has been taken in the preparation of the book, Leadshine assumes no responsibility for errors or omissions. Neither is any liability assumed for damages resulting from the use of the information contained herein.

This document is proprietary information of Leadshine that is furnished for customer use ONLY. Information in this document is subject to change without notice and does not represent a commitment on the part of Leadshine. Therefore, information contained in this manual may be updated from time-to-time due to product improvements, etc., and may not conform in every respect to former issues.

Motion Control Products Limited is the official UK distributor of China Leadshine Technology Co. Ltd.

#### **Record of Revisions**

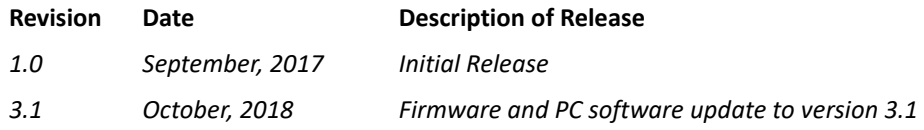

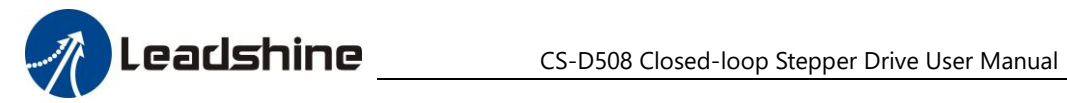

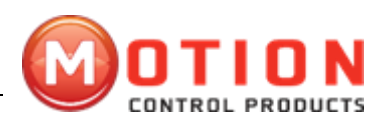

# **Table of Contents**

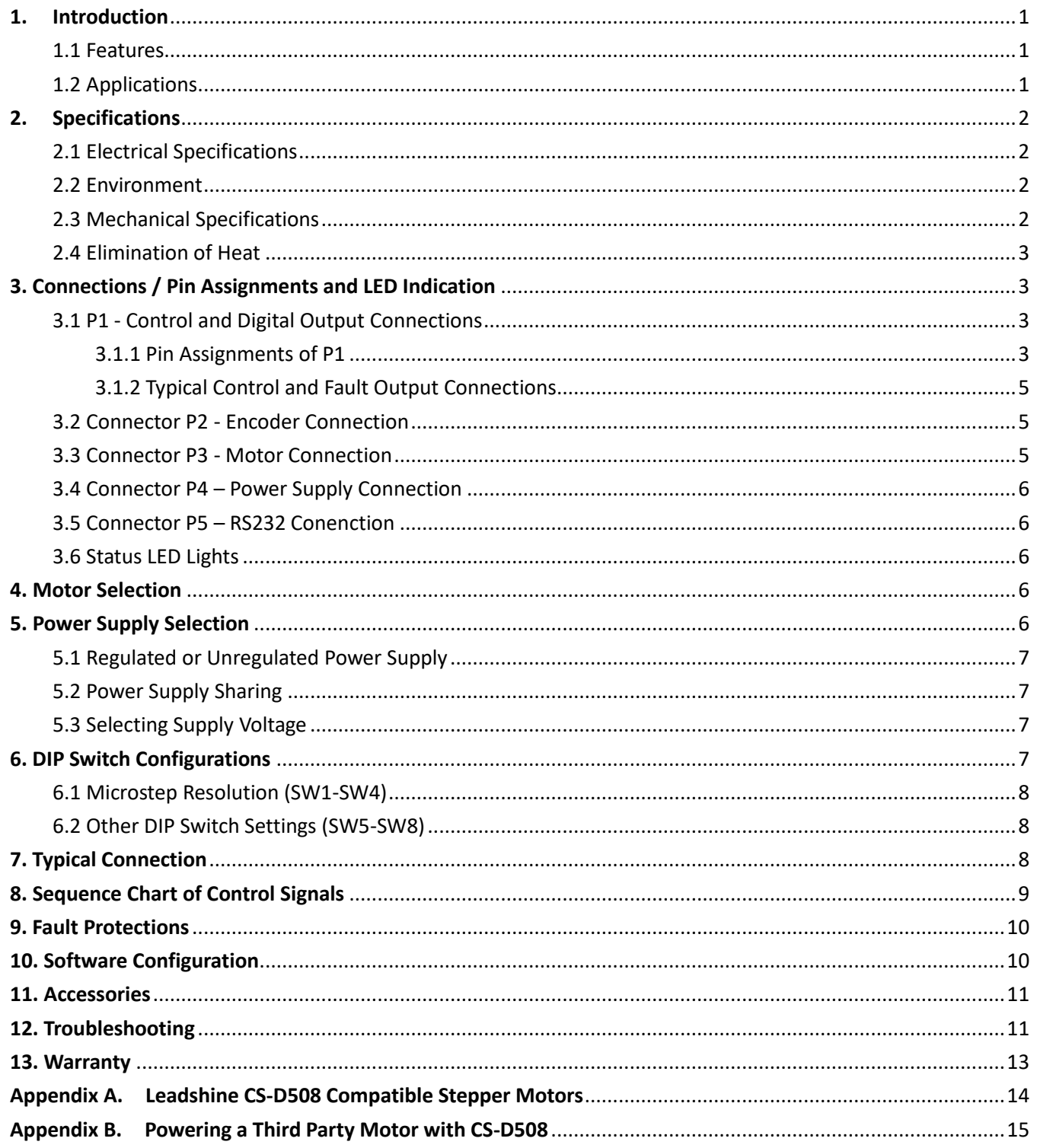

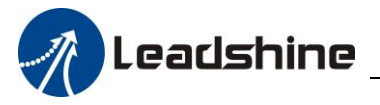

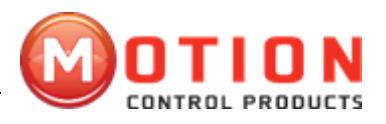

# <span id="page-3-0"></span>**1. Introduction**

The CS-D508 is a closed loop stepper drive designed to solve the loss of step problem in open loop stepper control systems, thus increase system reliability at minimal cost increase. It implements advanced control algorithm of Leadshine based on its tens of years' experience in stepper and servo controls. The CS-D508 is highly reliable and affordable and performs excellent in many industrial applications such as CNC, medical, electronics and packaging.

The CS-D508 can power 2-phase NEMA 14, 17, 23, and 24 stepper motors with incremental encoders. Compared with traditional open loop stepper systems, a CS-D508 adopted closed loop step system can eliminate potential loss of step, make real-time position error correction, and do not need torque reservation (100% torque implementation). Also it can power the matched stepper motor with reduced heating, lower noise and low vibration…

#### <span id="page-3-1"></span>**1.1 Features**

- No loss of step
- No torque reservation
- No hunting or overshooting
- No tuning for easy setup
- A configurable digital output for the option of Fault Output, In Position, or Brake Control
- Low noise and vibration, smooth motion
- Enhance performance at low speed application( <60RPM)
- 20-50VDC supply voltage, max 8A output current
- Max 200 KHz input frequency
- 15 micro step settings of 800-51,200 via DIP switches, or 200-51,200 via software (increase by 200)
- Protections for over voltage, over current and position following error
- CE certified and RoHS compliant

#### <span id="page-3-2"></span>**1.2 Applications**

When a CS-D508 closed loop stepper drive is implemented with a compatible stepper motor with encoder, the closed stepper system can be adopted in many small to median speed applications such as:

- CNC routers, CNC mills, CNC laser cutters, CNC plasma,
- lab automation instruments,
- plotters,
- medical equipment,
- electronic equipment,
- small packaging machines, etc.

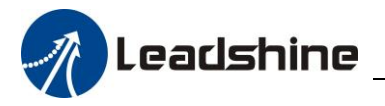

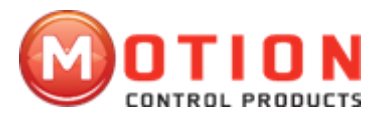

# <span id="page-4-0"></span>**2. Specifications**

#### <span id="page-4-1"></span>**2.1 Electrical Specifications**

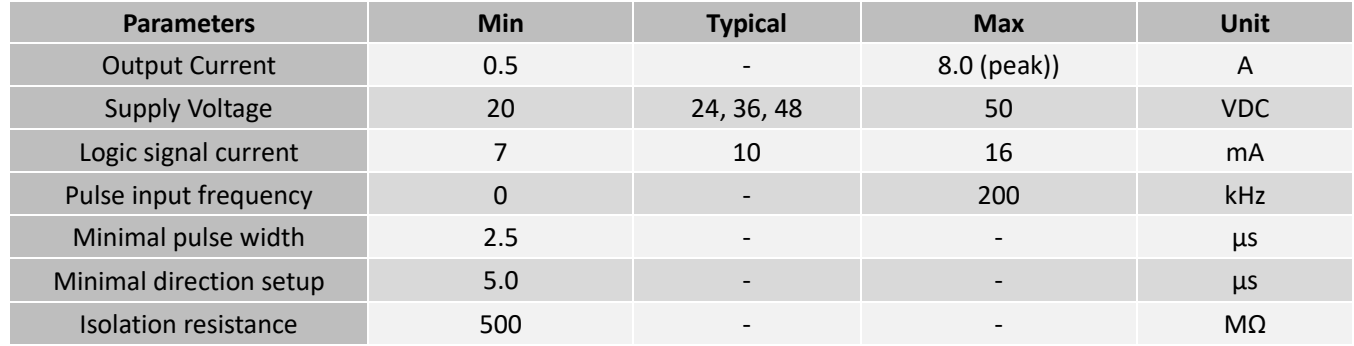

#### <span id="page-4-2"></span>**2.2 Environment**

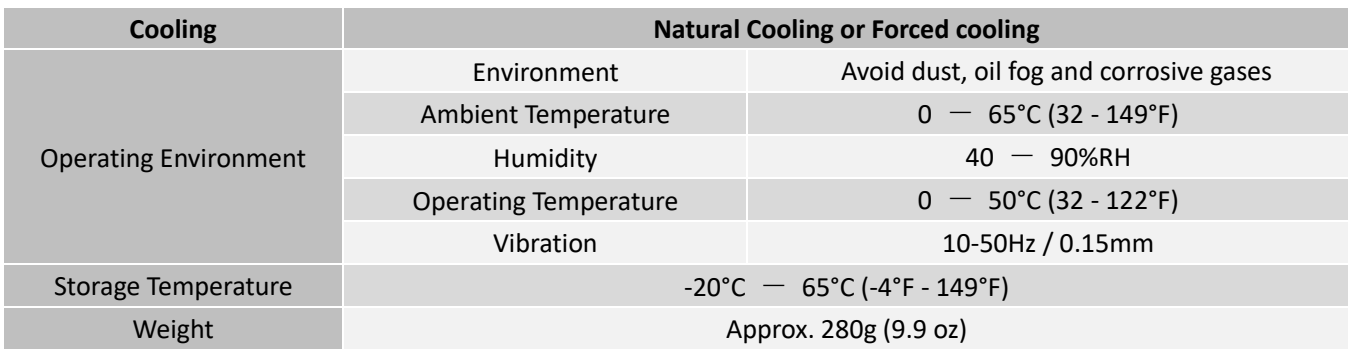

#### <span id="page-4-3"></span>**2.3 Mechanical Specifications**

#### (unit: mm [1inch=25.4mm])

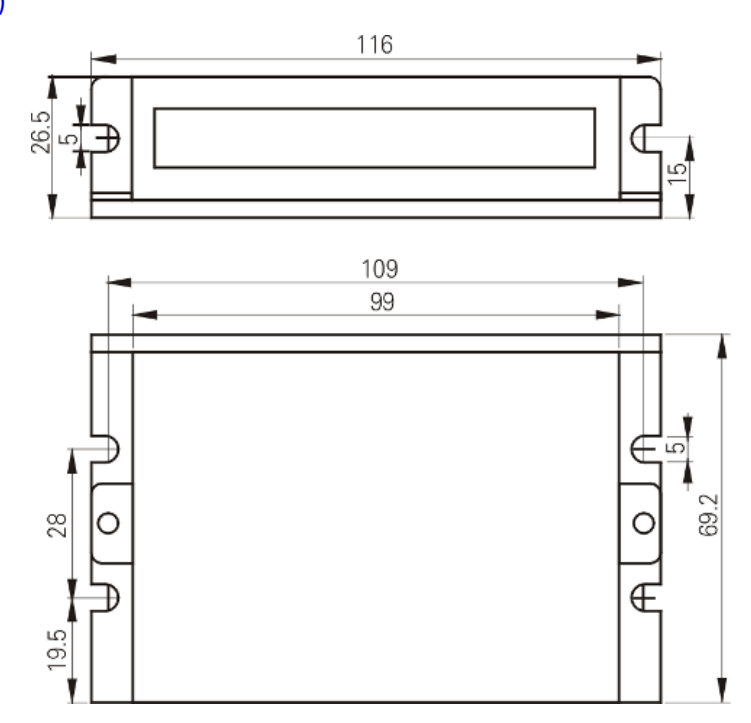

**Figure 1** Mechanical specifications

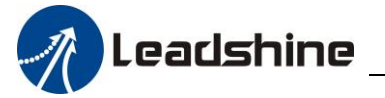

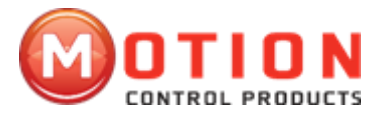

#### <span id="page-5-0"></span>**2.4 Elimination of Heat**

- CS-D508 reliable working temperature should be no more than 60 $\degree$ C (140 $\degree$ F)
- ⚫ It is recommended to mount the drive vertically to maximize heat dissipation. Mount a cooling fan nearby if necessary.
- ⚫ If multiple CS-D508 drives are installed, it is suggested to keep a minimal 30mm (12 inches) between two of them.

# <span id="page-5-1"></span>**3. Connections / Pin Assignments and LED Indication**

CS-D508 closed loop stepper drive has 5 connection blocks from P1 to P5 (see figure 2).

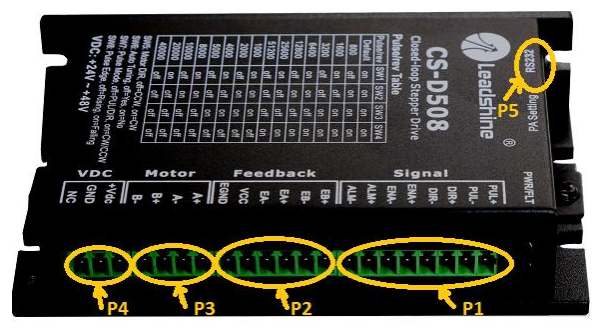

**Figure 2** Connectors Pins locations

#### <span id="page-5-2"></span>**3.1 P1 - Control and Digital Output Connections**

#### <span id="page-5-3"></span>3.1.1 Pin Assignments of P1

The P1 connector in Figure 2 contains connections for control signals and a configurable digital output.

#### *a) Pinout Definitions*

There are 3 control signals for pulse, direction, and enable. See the following table for details.

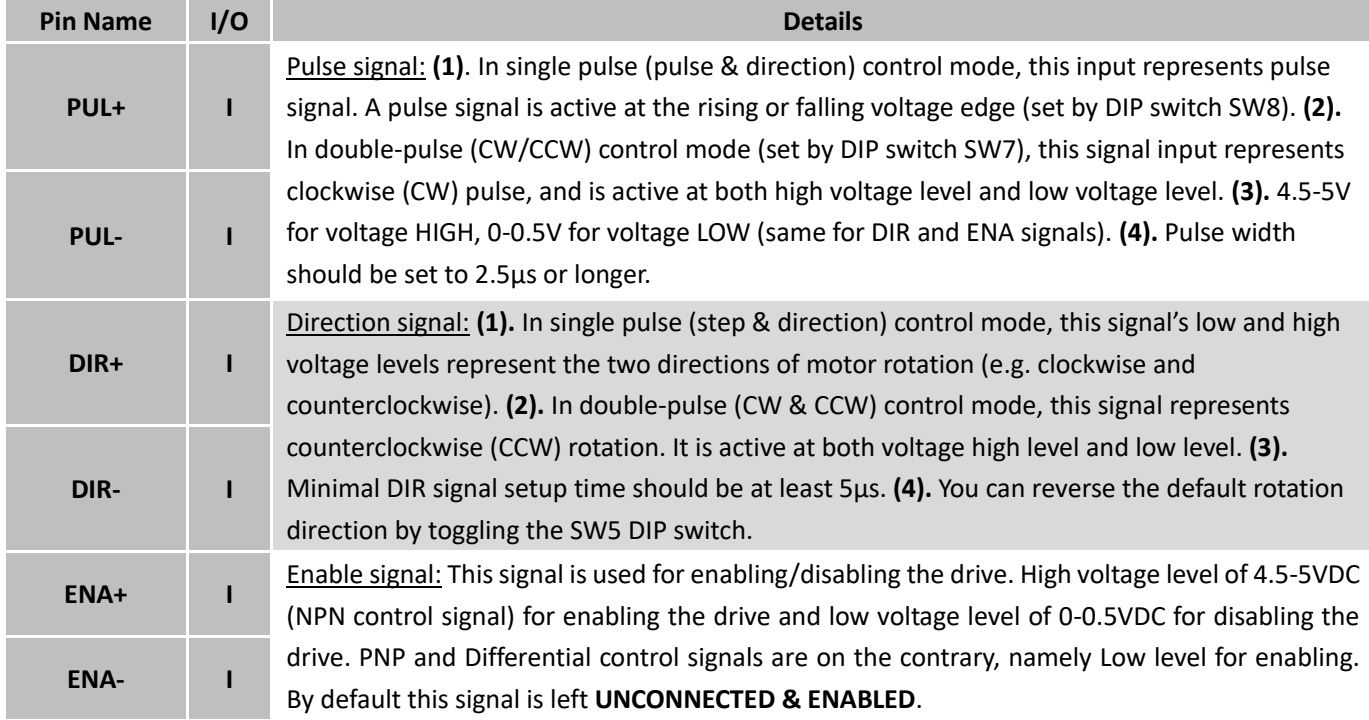

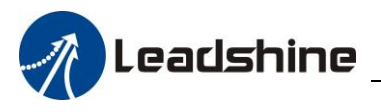

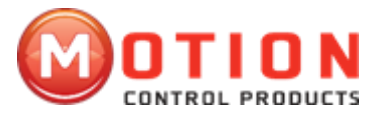

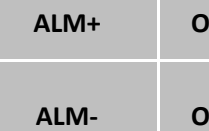

Configurable Digital Output Signal: A configurable OC output signal. It takes a sinking or sourcing 20mA current at 5-24V. It can to be configured as one of the 3 types, *ALARM*  **ALM** (default)*, IN POSITION*, or *BRAKE CONTROL* through Leadshine ProTuner CS-D software. **- O**

#### **Notes:** (1) Shielding control signal wires is suggested;

(2) To avoid/reduce interference, do NOT tie control signal cables and power wires together.

#### *b) Fault Output, In Position, or Brake control Output Configuration*

The digital output on the P1 connector, marked as ALM+ & ALM-, is software configurable (please refer to Leadshine ProTuner CS-D software manual). It can be configured as one of the available 3 options - Fault Output", "In Position", and "Brake Control". Read Leadshine ProTuner CS-D closed loop software manual for how to configure this output.

• *Fault Output*

FAULT output is the default configuration. This output signals a fault condition including over-voltage, over-current, or position following error. This output can be used to drive devices such as a relay, a LED, etc.; or as an input signal to electronic devices like a PLC.

For example, in a multi-axis system like a CNC machine when one of the axes fails such a fault output signal can be feedback to the motion controller for a followed action (e.g., auto machine shutdown, auto error clearing, etc.).

• *In Position*

Use Leadshine ProTuner for CS-D software to configure this output as an IN POSITION output. In this case, an output signal can be sent out when the targeted position is in the "Target" range (see *parameter Distance to Send "In position" Output Signal* in software manual) to external devices such as relays, motion controllers, PLCs, IO boards, etc.

• *Brake Control*

Use Leadshine ProTuner for CS-D software to configure this output as a BRAKE CONTROL output. In this case, this signal can be used for automatic brake control while system power failure. It is recommended to connect a flywheel diode in parallel to a 24VDC relay and brake coil connection. Refer to the following figure for brake connection.

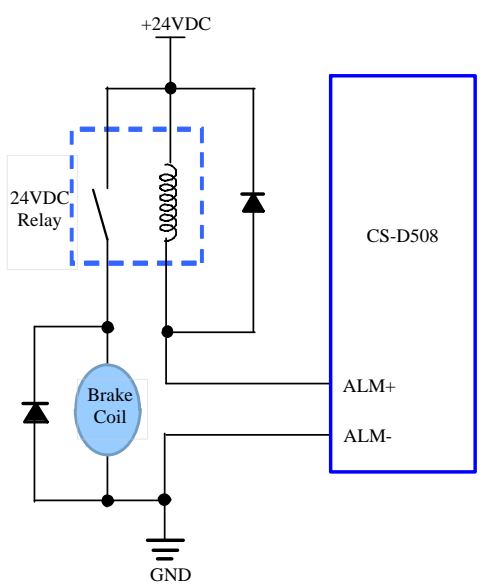

Figure 3: Brake Output Connection

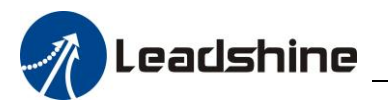

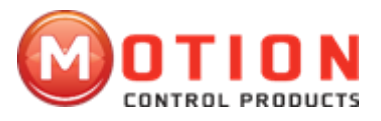

#### <span id="page-7-0"></span>3.1.2 Typical Control and Fault Output Connections

The CS-D508 can accept differential and single-ended control signal inputs (open-collector and PNP output). A CS-D508 has 3 optically isolated control inputs, PUL, DIR, and ENA. Refer to the following two figures for connections of opencollector and PNP signals.

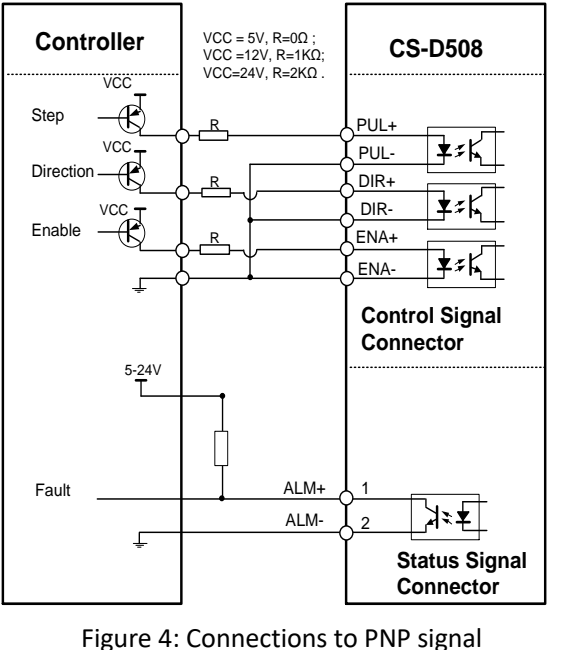

(Common-cathode)

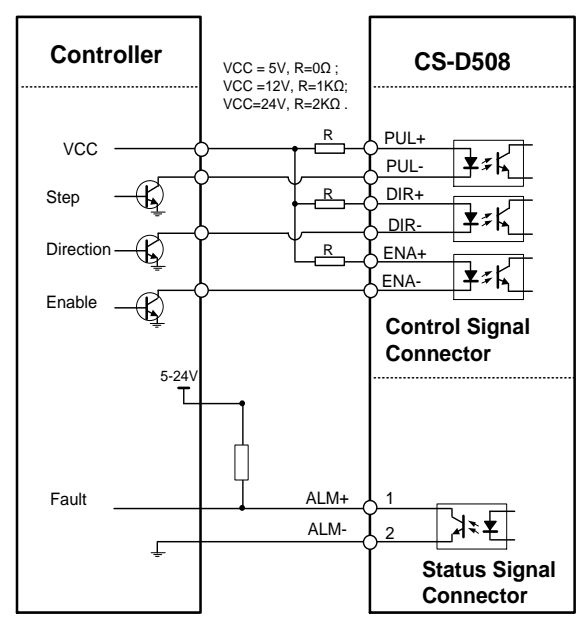

Figure 5: Connections to open-collector signal (Common-anode)

#### <span id="page-7-1"></span>**3.2 Connector P2 - Encoder Connection**

The P2 connector in Figure 2 is for encoder signal connection. Refer to the following table for details.

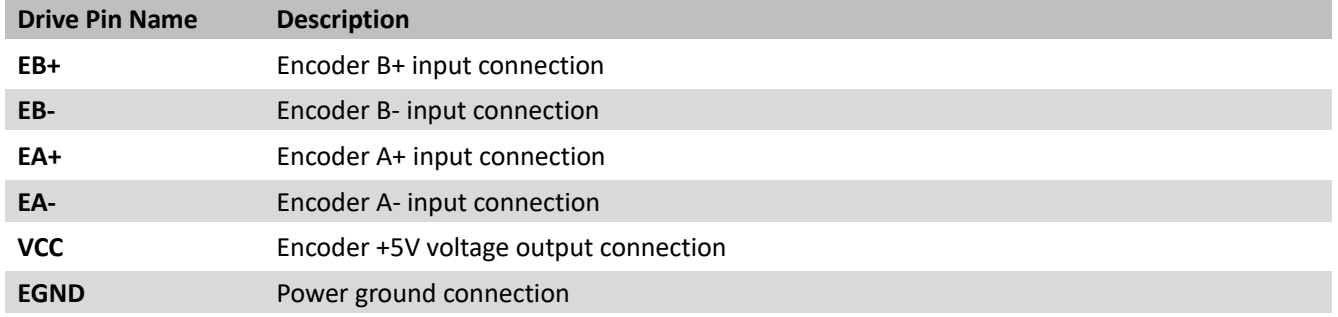

#### <span id="page-7-2"></span>**3.3 Connector P3 - Motor Connection**

The P3 connector in Figure 2 is for motor connection. Refer to the following table for details.

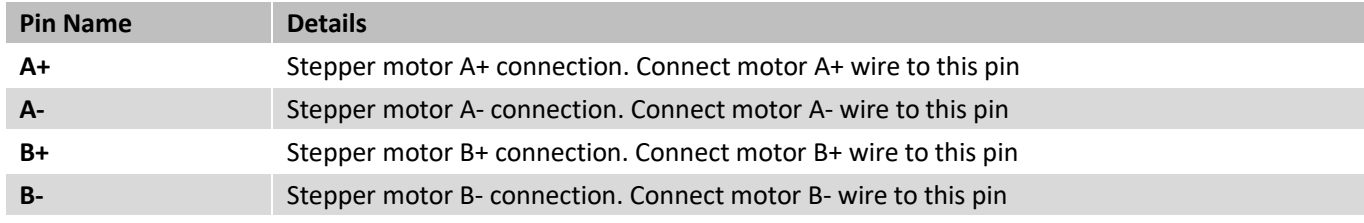

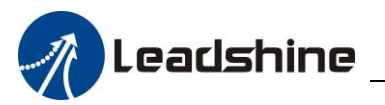

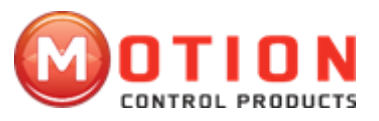

#### <span id="page-8-0"></span>**3.4 Connector P4 – Power Supply Connection**

The P4 connector in Figure 2 is for power supply connection. Refer to the following table for details.

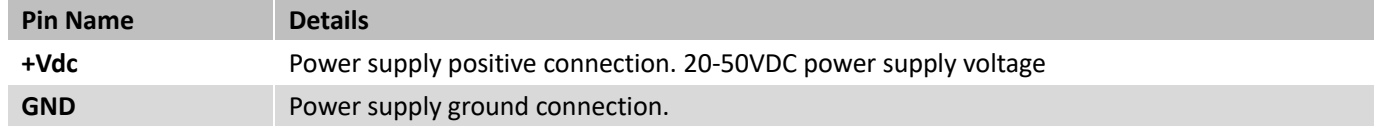

**Notes:** see Appendix B for compatible Leadshine power supplies

#### <span id="page-8-1"></span>**3.5 Connector P5 – RS232 Conenction**

The P5 connector in Figure 2 is a RS232 communication port for PC connection. Refer to the following pin definitions.

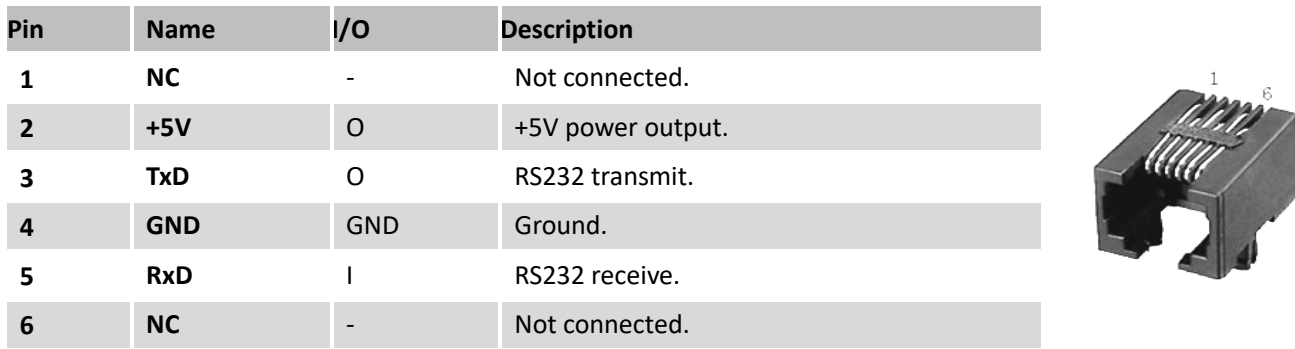

#### **RS232 Communication Port – RJ11**

**Notes:** RS232 connection of CS-D508 is for tuning purpose only, not for RS232 command controls.

#### <span id="page-8-2"></span>**3.6 Status LED Lights**

There are two LED lights for CS-D508, one red and one green. The GREEN one is the power indicator which will be always on generally. The RED one is a protection indicator. It is off always when a CS-D508 operates normally, but will flash 1, 2 or 7 times in a 5-second period when error protection is enabled. Different number of flashes indicates different protection type (read Section 9).

### <span id="page-8-3"></span>**4. Motor Selection**

The CS-D508 is designed to power 2-phase (or 4-phase 0.9 degree) NEMA 17/23/24 stepper motors with 10000-line incremental encoders (recommend 1000-line). Leadshine offers many high-performance stepper motors compatible with the CS-D508 which you can find in the Appendix A of this document. The CS-D508 can also power similar stepper motors with incremental encoders from third-party suppliers.

<span id="page-8-4"></span>**Notes**: please contact our technical sales team for stepper motors with 2000-line, 2500-line, 5000-line encoders.

#### **5. Power Supply Selection**

The CS-D508 can power small and medium size closed loop stepper motors (frame size from NEMA17 to 24) from Leadshine (see Appendix A) or other motor manufacturers. To get good system performance, it is important to select proper supply voltage and output current. Generally speaking, supply voltage determines the high-speed performance of the motor, while output current determines the output torque of the driven motor (particularly at lower speed). Higher

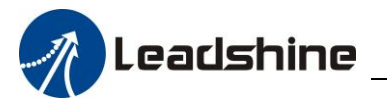

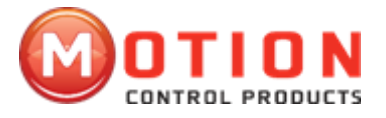

supply voltage will allow higher motor speed to be achieved, at the price of more noise and heating. If the motion speed requirement is low, it is better to use lower supply voltage to decrease noise, heating and improve reliability.

#### <span id="page-9-0"></span>**5.1 Regulated or Unregulated Power Supply**

Both regulated and unregulated power supplies can be used to supply the drive. However, unregulated power supplies are preferred due to their ability to withstand current surge and fast response for current change. If you prefer to a regulated power supply, it is suggested to choose such a power supply specially designed for stepper/servo controls such as Leadshine's RPS series. Or, in the case when only normal switching power supplies are available, it is important to use "OVERSIZE" high current output rating power supplies (for example, using a 4A power supply for 3A stepper motor) to avoid problems such as current clamp. On the other hand, if unregulated supply is used, one may use a power supply of lower current rating than that of motor (typically 50%-70% of motor current). The reason is that the drive draws current from the power supply capacitor of the unregulated supply only during the ON duration of the PWM cycle, but not during the OFF duration. Therefore, the average current withdrawn from power supply is considerably less than motor current. For example, two 3A motors can be well supplied by one power supply of 4A rating.

#### <span id="page-9-1"></span>**5.2 Power Supply Sharing**

Multiple CS-D508 drives can share one power supply to save space and reduce cost, if that power supply has enough power capacity. To avoid cross interference, connect each stepper drive directly to the shared power supply separately. To avoid cross interference, DO NOT daisy-chain connect the power supply input pins of the Drivers. Instead connect them to power supply separately.

#### <span id="page-9-2"></span>**5.3 Selecting Supply Voltage**

The CS-D508 is designed to operate within 20-50VDC voltage input. When selecting a power supply, besides voltage from the power supply power line voltage fluctuation and back EMF voltage generated during motor deceleration needs also to be considered. Ideally it is suggested to use a power supply with the output of 20-48VDC, leaving room for power line voltage fluctuation and back-EMF.

Higher supply voltage can increase motor torque at higher speeds, thus helpful for avoiding losing steps. However, higher voltage may cause bigger motor vibration at lower speed, and it may also cause over-voltage protection or even drive damage. Therefore, it is suggested to choose only sufficiently high supply voltage for intended applications.

# <span id="page-9-3"></span>**6. DIP Switch Configurations**

The CS-D508 has a built-in 8-bit DIP switch to set microstep resolution, motor direction, auto tuning switch and so on.

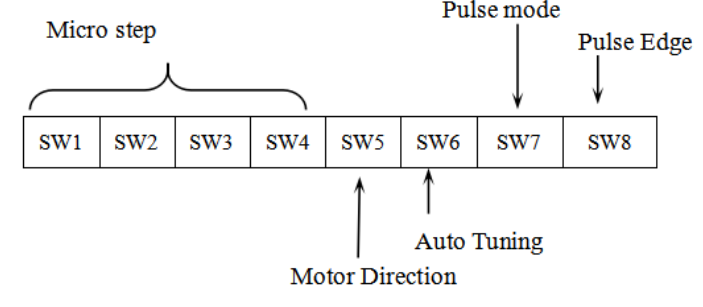

Figure 6 DIP switch Setting

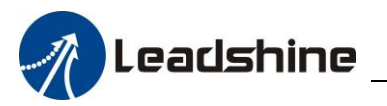

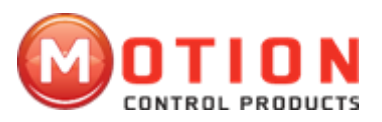

#### <span id="page-10-0"></span>**6.1 Microstep Resolution (SW1-SW4)**

Microstep resolution is set by SW1, 2, 3, 4 of the DIP switches as shown in the following table:

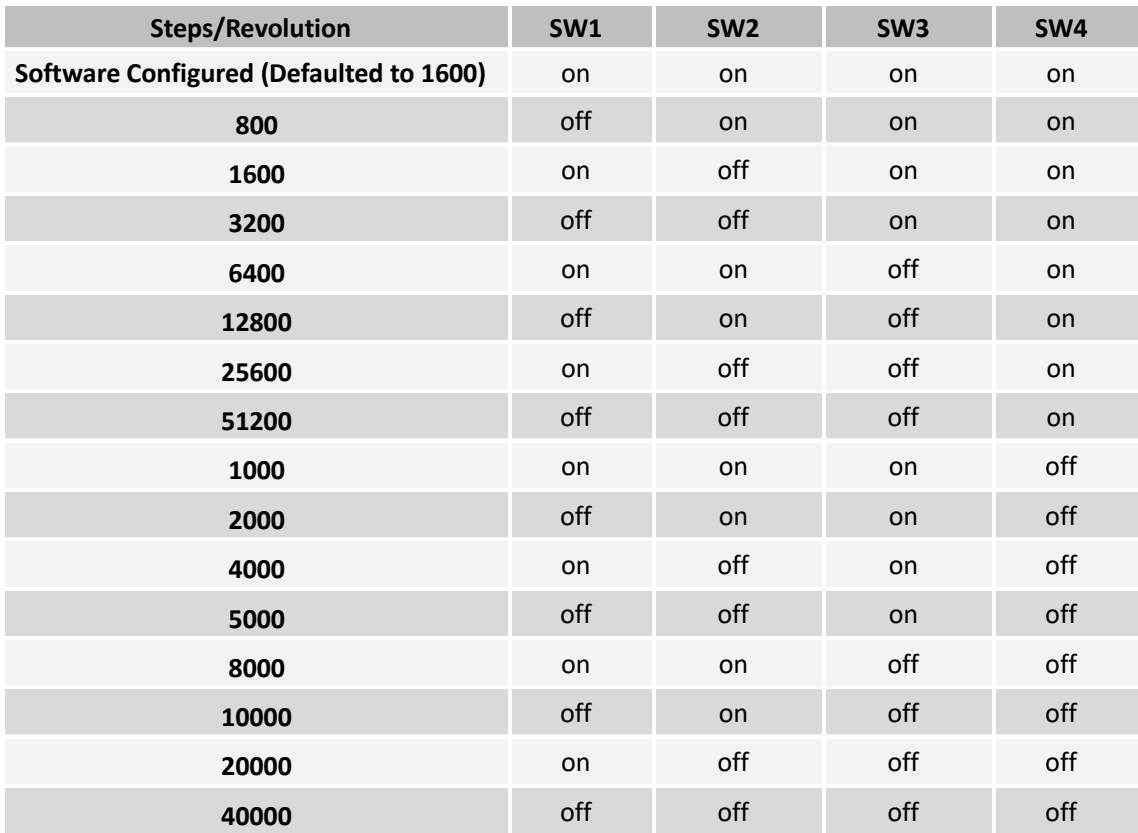

#### <span id="page-10-1"></span>**6.2 Other DIP Switch Settings (SW5-SW8)**

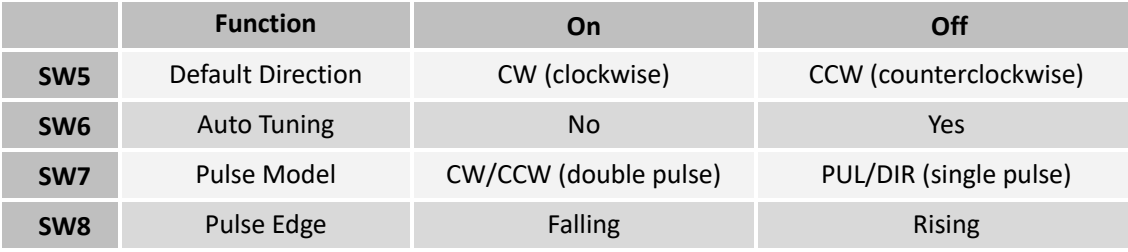

# <span id="page-10-2"></span>**7. Typical Connection**

A complete closed loop stepper system should include a stepper motor with encoder, CS-D508 drive, power supply and controller (pulse generator). A typical connection is illustrated in figure 6.

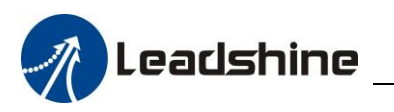

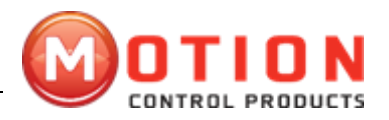

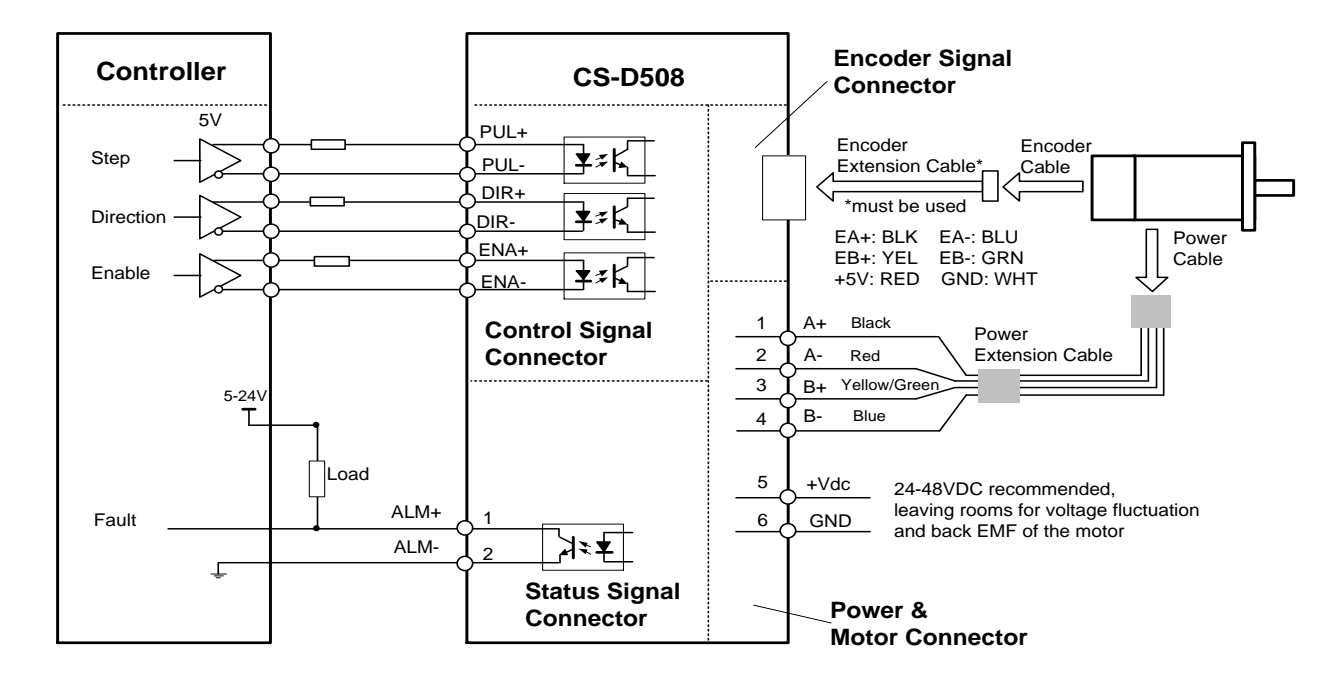

Figure 7: Typical connection

# <span id="page-11-0"></span>**8. Sequence Chart of Control Signals**

In order to avoid some fault operations and deviations, PUL, DIR and ENA should abide by some rules, shown as following diagram:

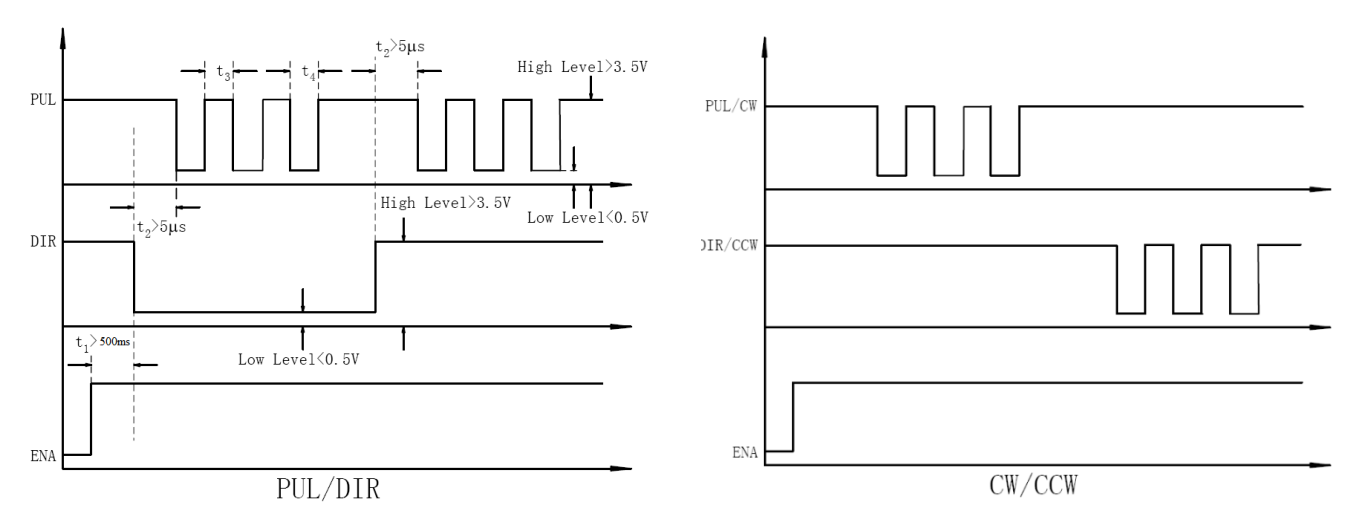

Figure 8: Sequence chart of control signals

#### **Remark:**

- a) t1: ENA must be ahead of DIR by at least 500ms. Usually, ENA+ and ENA- are NC (not connected). See "Connector P1 Configurations" for more information.
- b) t2: DIR must be ahead of PUL effective edge by 5us to ensure correct direction;
- c) t3: Pulse width not less than 2.5us;
- d) t4: Low level width not less than 2.5us.

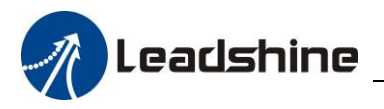

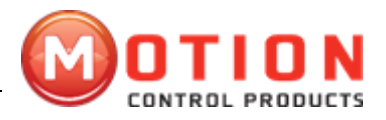

# <span id="page-12-0"></span>**9. Fault Protections**

To improve reliability, the drive incorporates some built-in protection features.

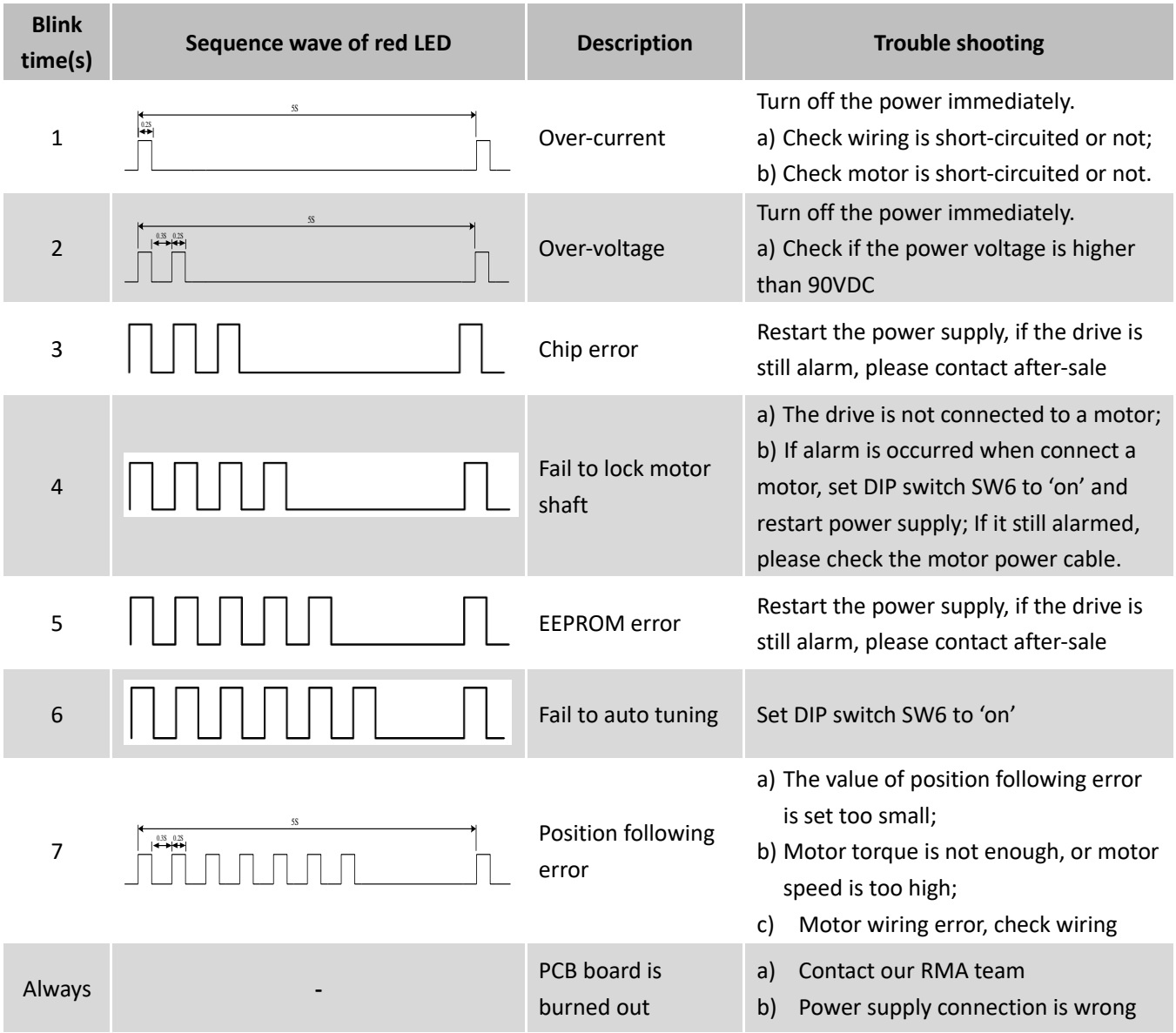

When above protections are active, the motor shaft will be free or the red LED blinks. Reset the drive by repowering it to make it function properly after removing above problems.

# <span id="page-12-1"></span>**10. Software Configuration**

The CS-D508 is designed for simple setup and implementation. For most applications no software configuration or tuning is needed especially when driving Leadshine's CS-M series stepper motors with encoders (see Appendix A). If you want to do fine tuning or custom configurations such as micro-step, current percentage change, you can use Leadshine's ProTuner software to make the changes.

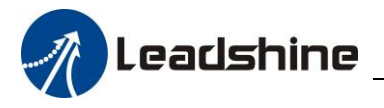

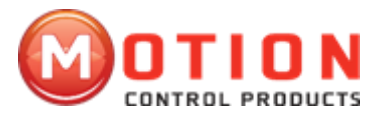

# <span id="page-13-0"></span>**11. Accessories**

If you plan to use the ProTuner software, please contact us to purchase the RS232 cable with part number CABLE-PC for connecting the CS-D508 to a computer with Windows 7/8/10 installed. In the case of using USB to RS232 conversion, contact us for the cable with part number USB2.0-232 which has been verified working fine.

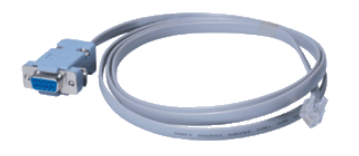

CABLE-PC (RS232 tuning cable)

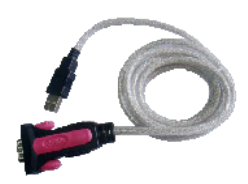

USB2.0-232 (USB to RS232 Conversion Cable)

# <span id="page-13-1"></span>**12. Troubleshooting**

In the event that your drive doesn't operate properly, the first step is to identify whether the problem is electrical or mechanical in nature. The next step is to isolate the system component that is causing the problem. As part of this process you may have to disconnect the individual components that make up your system and verify that they operate independently. It is important to document each step in the troubleshooting process. You may need this documentation to refer back to at a later date, and these details will greatly assist our Technical Support staff in determining the problem should you need assistance.

Many of the problems that affect motion control systems can be traced to electrical noise, controller software errors, or mistake in wiring.

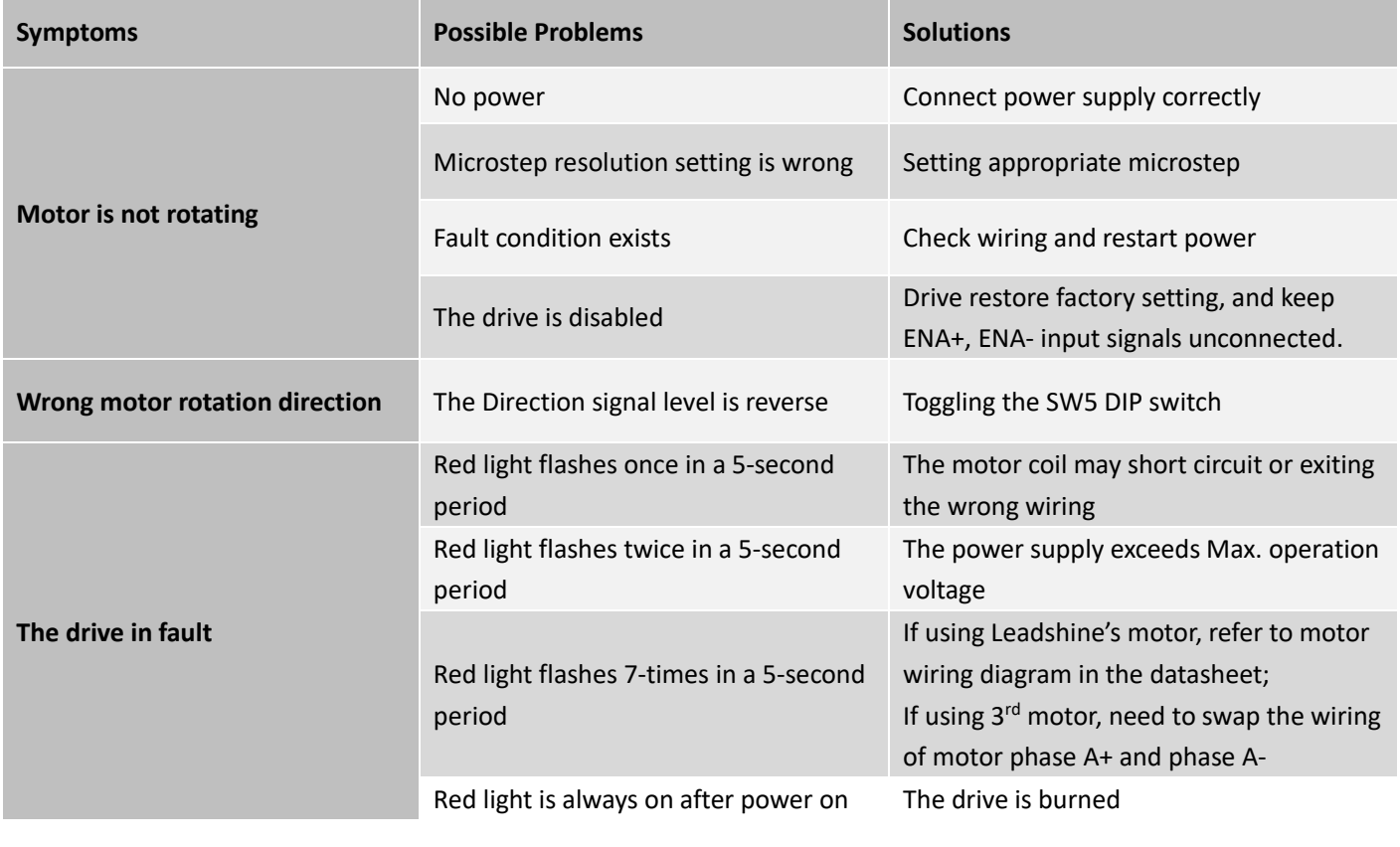

Motion Control Products Ltd. Tel.: (+44) 01202 599922 [www.motioncontrolproducts.com](http://www.motioncontrolproducts.com/) Page | 11

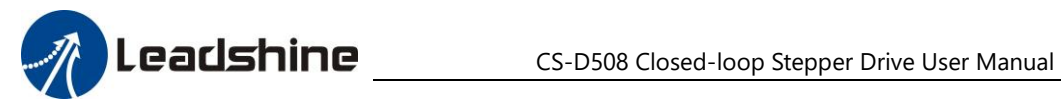

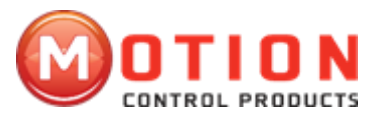

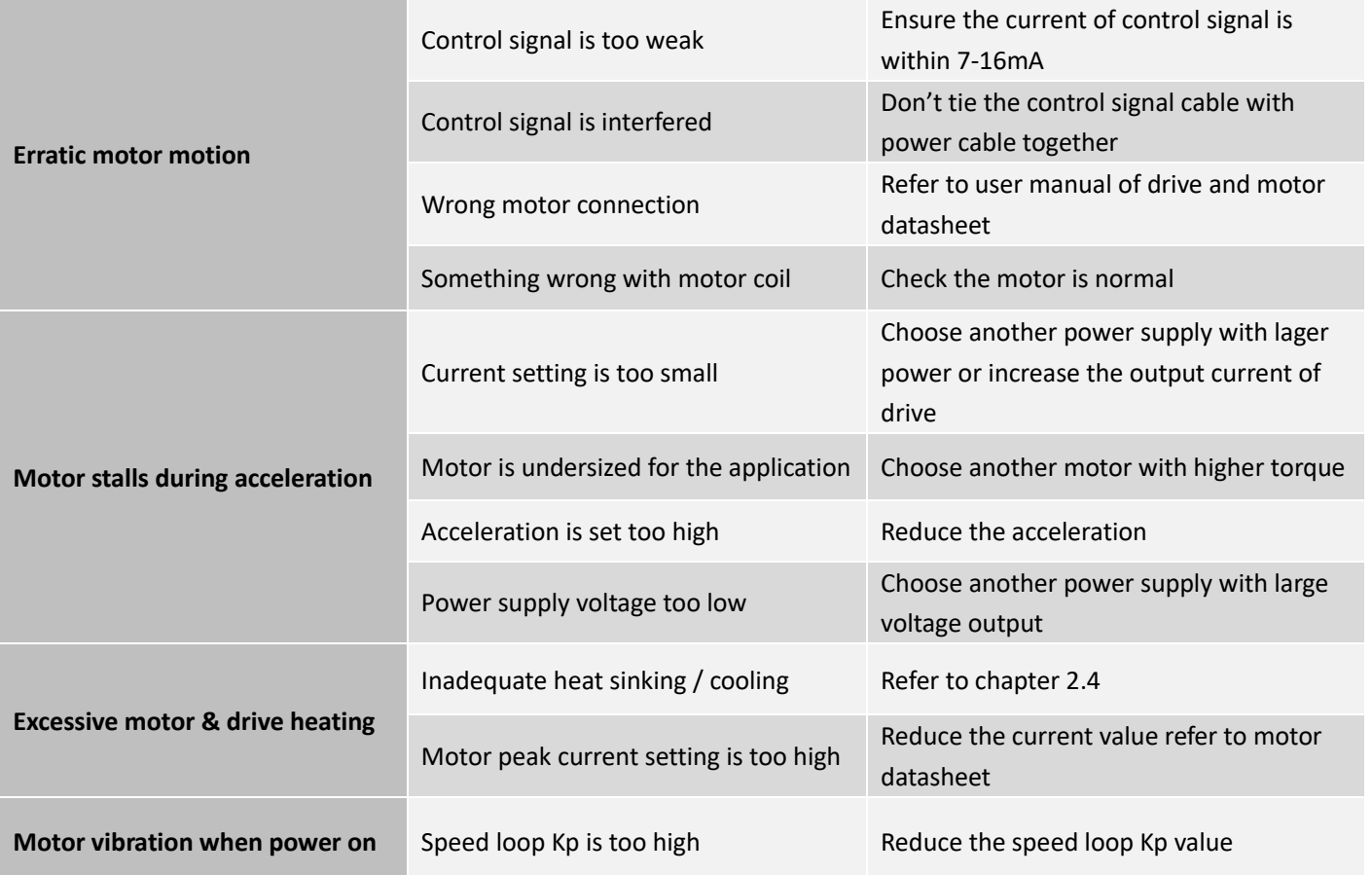

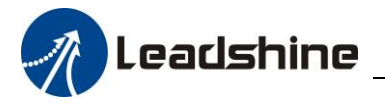

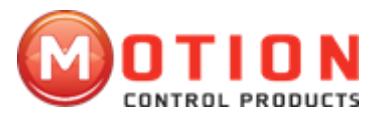

# <span id="page-15-0"></span>**13. Warranty**

#### **TWELVE MONTH LIMITED WARRANTY**

Motion Control Products Ltd warrants its products against defects in materials and workmanship for a period of 12 months from the shipping/purchasing date. During the warranty period Motion Control Products, at their discretion, will repair or replace products that are proved to be defective.

#### **EXCLUSIONS**

The above warranty shall not apply to defects resulting from: improper or inadequate handling by the customer; improper or inadequate customer wiring; unauthorised modification or misuse; or operation beyond the electrical specifications of the product and/or operation beyond environmental specifications for the product.

#### **SHIPPING FAILED PRODUCT & OBTAINING WARRANTY SERVICE**

If your product should fail during the warranty and you want to obtain warranty service, a RMA (returned material authorisation number) request form must be filled in on our website<https://www.motioncontrolproducts.co.uk/returns/> before returning the product for service. Please include a written description of the problem along with contact name and address. Customer shall prepay shipping charges returned to Motion Control Products for warranty service, and Motion Control Products shall pay for return of products to the customer, providing the fault is not customer caused. Send the failed product to your distributor for your area or to **Motion Control Products Limited**, 11-15 Francis Avenue, Bournemouth, Dorset BH11 8NX, UK. Also enclose information regarding the circumstances prior to the product failure. For full terms and conditions of Warranty and Returns Policy, please refer to our website<https://www.motioncontrolproducts.co.uk/returns/>

#### **WARRANTY LIMITATIONS**

Motion Control Products makes no other warranty, either expressed or implied, with respect to the product. Motion Control Products specifically disclaims the implied warranties for a particular purpose. Some jurisdictions do not allow limitations on how long the implied warranty lasts, so the above limitation or exclusion may not apply to you. However, any implied warranty is limited to the 12-month duration of this written warranty.

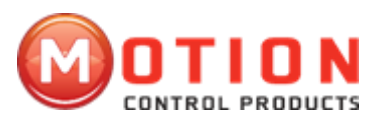

# <span id="page-16-0"></span>**Appendix A. Leadshine CS-D508 Compatible Stepper Motors**

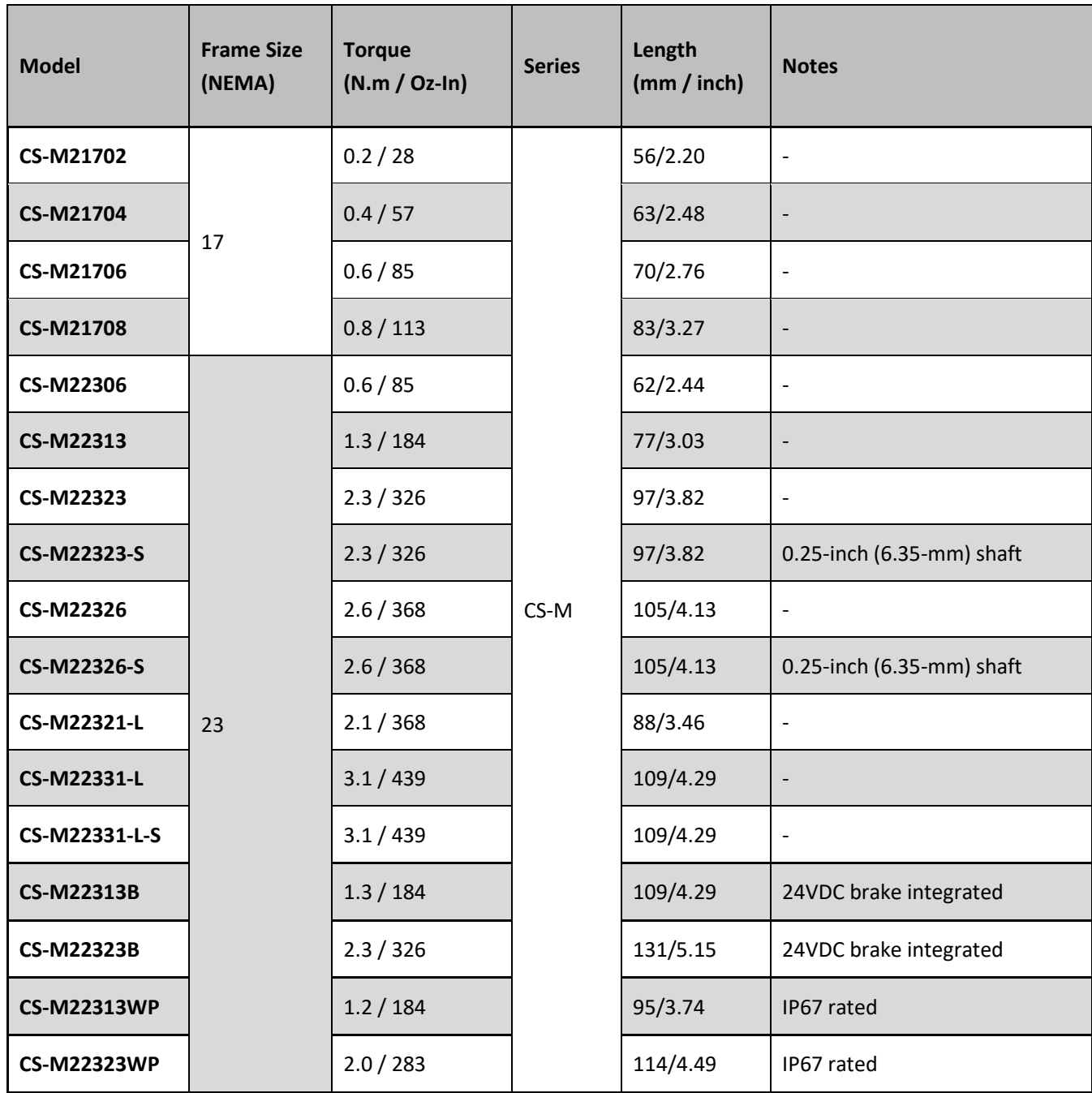

Note: all above stepper motors are mounted with 1000-line incremental encoders.

Please contact us for stepper motors with 2000-line, 2500-line, 5000-line encoders.

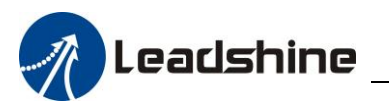

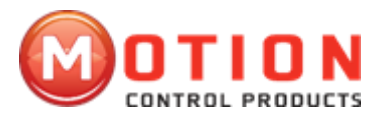

# <span id="page-17-0"></span>**Appendix B. Powering a Third Party Motor with CS-D508**

It is highly recommended to choose a Leadshine closed stepper motor to work with the CS-D508 closed loop stepper drive, in order to get the best system performance and easy setup.

Please see Appendix A for a full list of closed-loop stepper motors compatible with CS-D508 drive.

For any OEM project, if you can't find anything on Appendix A to meet your application requirements, please contact our technical sales team directly by email [\(sales@motioncontrolproducts.com\)](mailto:sales@motioncontrolproducts.com) or by phone (+44 (0)1202 599922 for a customised solution.

In the case of powering a third party closed-loop stepper motor, please pay special attention for the following:

- Your stepper motor must be a 2-phase stepper motor
- Your stepper motor must be mounted with a quadrature rotary encoder with the resolution of 500-5,000 line (2,000- 20,000 CPR).
- When the CS-D508 is first-time powered on after your stepper motor is connected, check the following possible causes if a position following error (see Section 9 above) happens.
	- $\circ$  Confirm both encoder and power cables are connected properly and tightly secured.
	- $\circ$  Power off the drive then swap the A+ and A- motor connections to the CS-D508 drive. The reason is the definitions of your Motor A+ and A- are different from those marked on CS-D508 motor connection pins (P3 of Figure 2).

If protection error is still seen after the above steps, contact our technical team for further technical support.

Copyright © 2019 Motion Control Products Ltd. All rights reserved. All data subject to change without notice in advance [V2019-09]